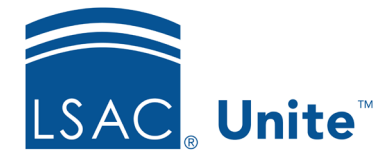

Unite Education Program v10.0 Job Aid: 5782

# **About Grid Actions**

The admissions workflow grids in Unite have an **Actions** menu that provides access to functions that you can perform with one or more selected records. Depending on the grid, the functions available on the **Actions** menu differ. Use the following tables to find the actions you want to perform.

### **Actions for grids in the PEOPLE area**

The following table provides a description of the actions you can perform on grids that display in the PEOPLE area of Unite.

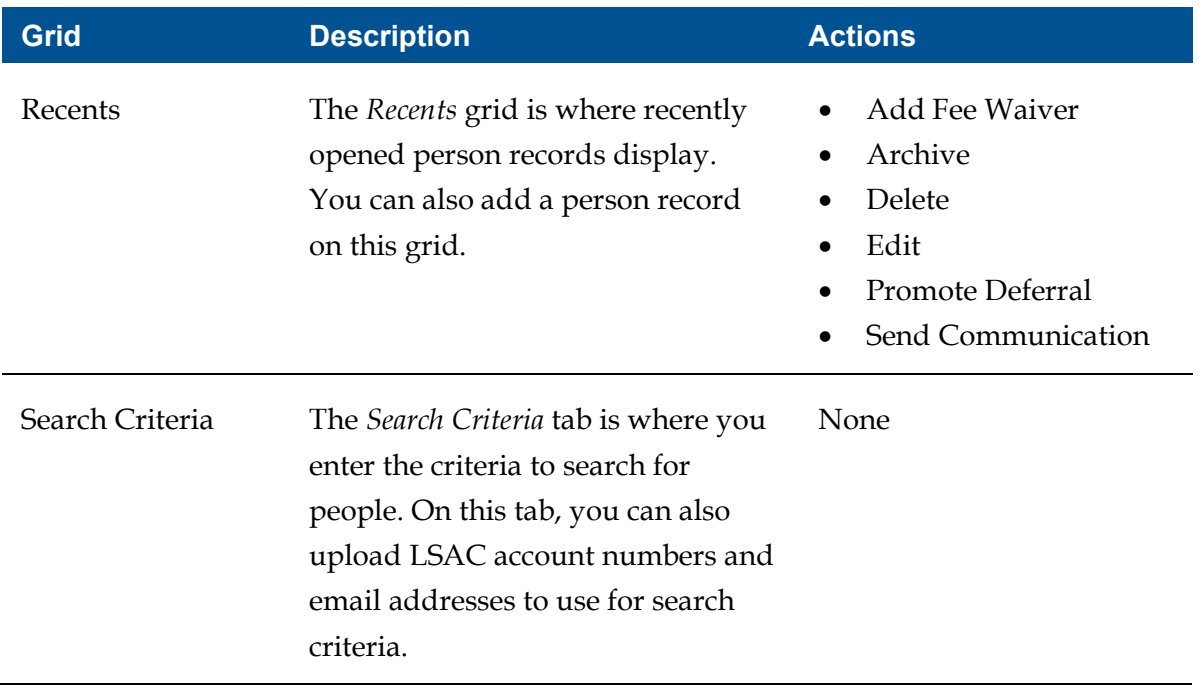

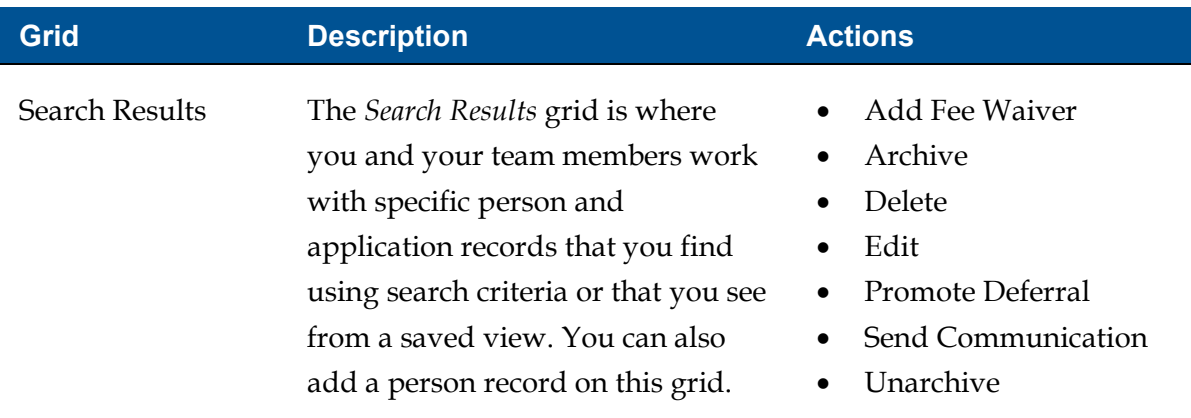

## **Actions for the grids in the APPLICATIONS area**

The following table provides a description of the actions you can perform on each grid that displays in the APPLICATIONS area of Unite.

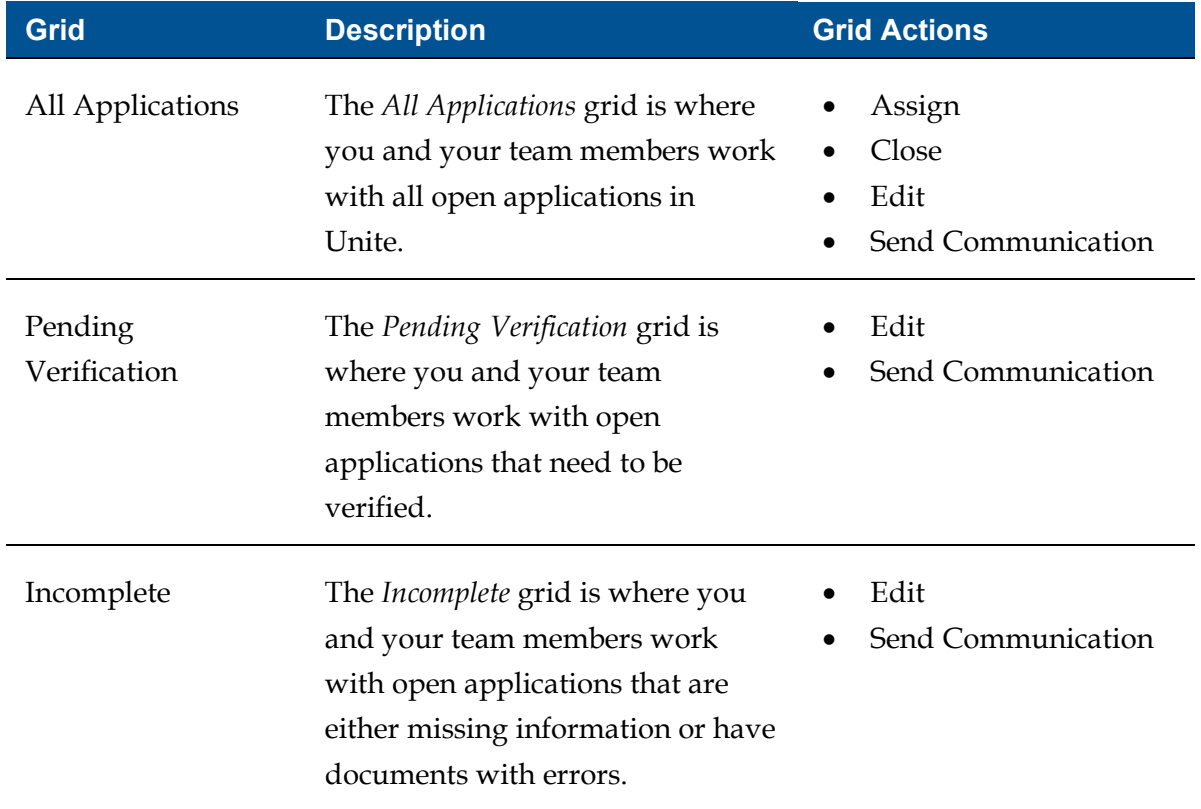

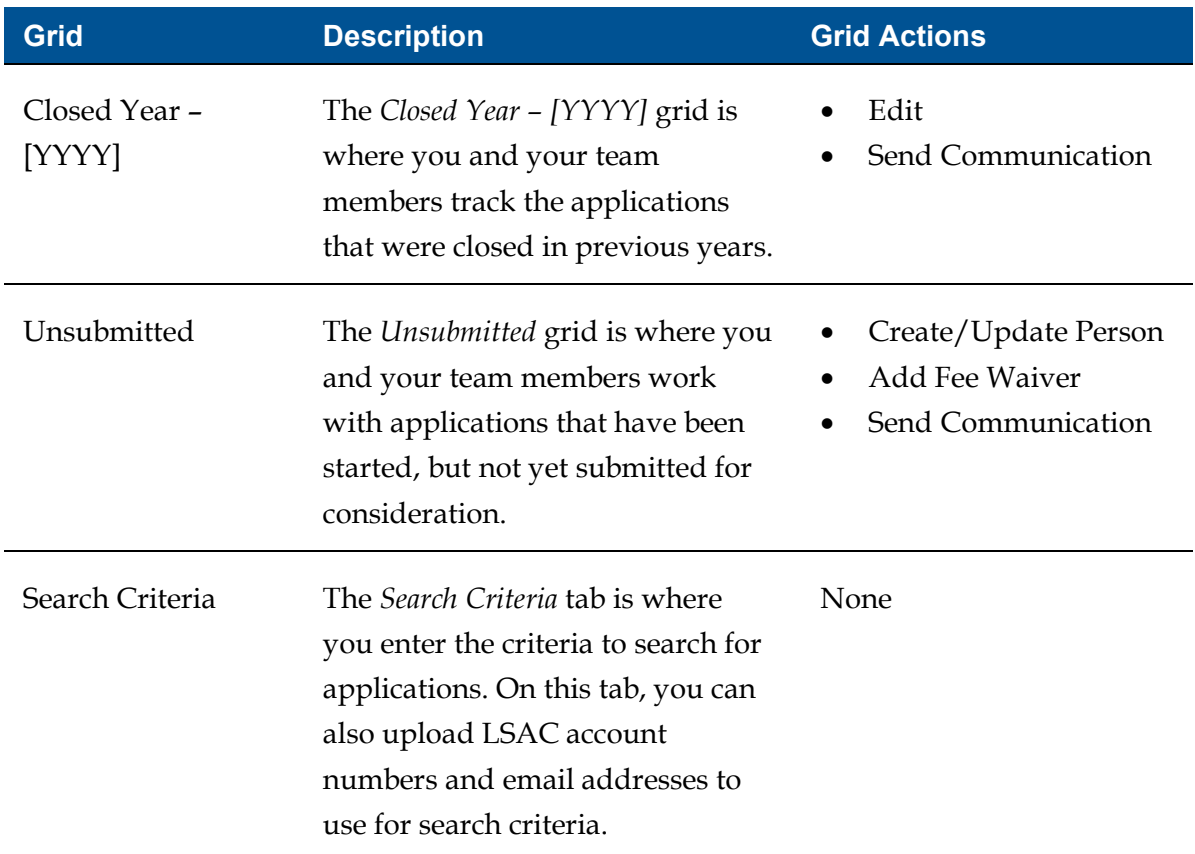

## **Actions for the grids in the REVIEWS area**

The following table provides a description of the actions you can perform on each grid that displays in the REVIEWS area of Unite.

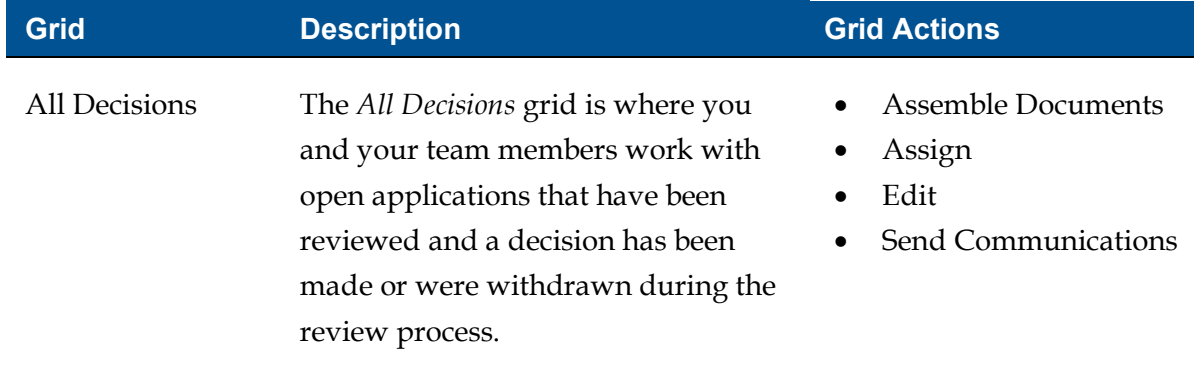

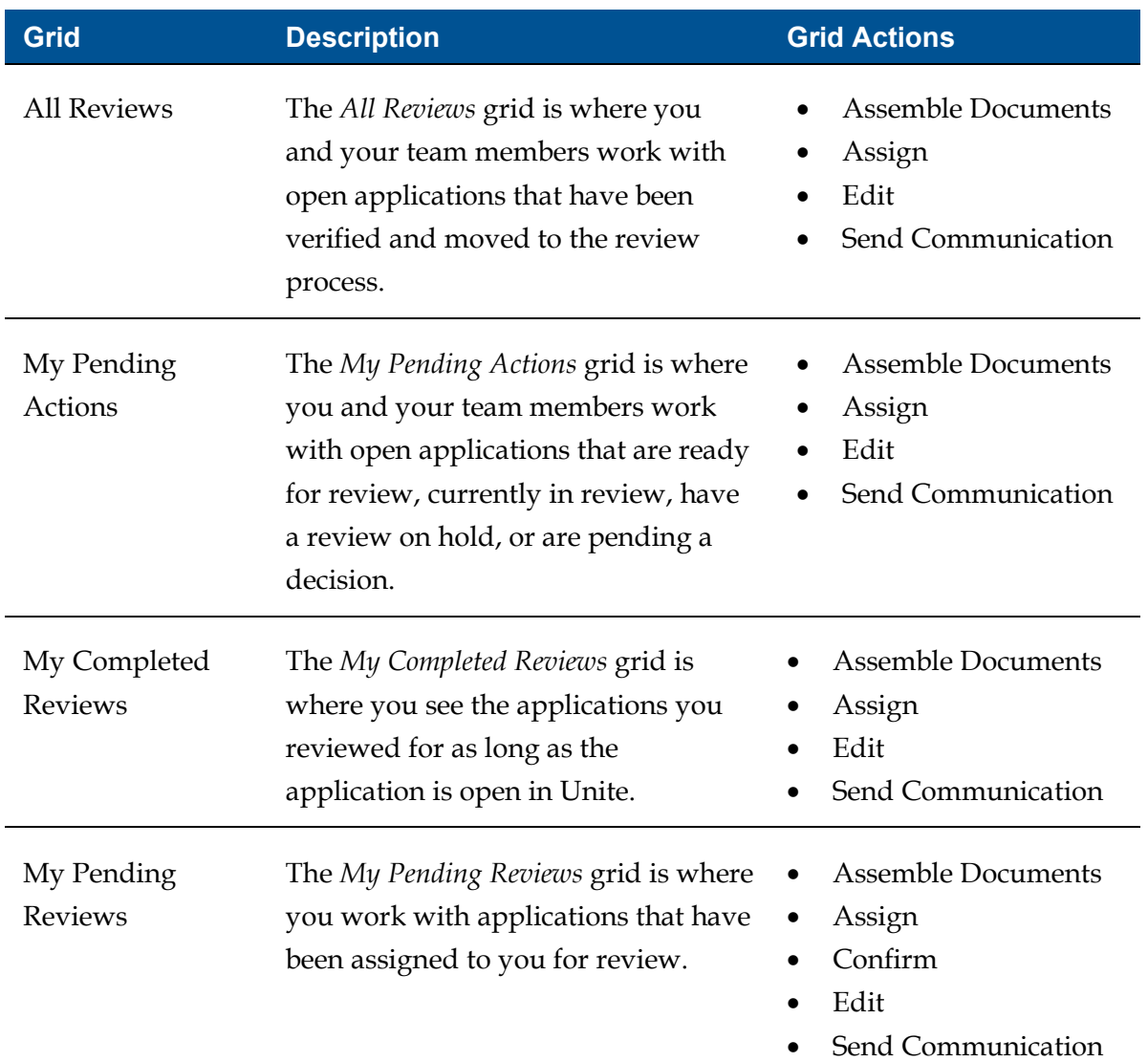

### **Related resources**

- 5436 About Grid Options
- 5733 About Grid Columns